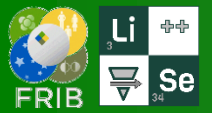

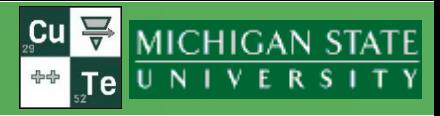

- Calculation of matrix between two selected blocks  $\Box$
- The "New version check" dialog update for SSL  $\Box$
- Effective dipole radius information (corresponds to B) in dipole dialogs  $\Box$
- LISE development assistance team  $\Box$
- Loading ARIS experimental settings (savesets) [https://lise.nscl.msu.edu/16/16\\_14\\_14\\_ARIS\\_savest.pdf](https://lise.nscl.msu.edu/16/16_14_14_ARIS_savest.pdf)
- Migration to Qt 6.5 LTS
- Update of ARIS dipole calibrations (by Shane)

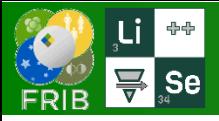

peri  $P<sub>r</sub>$  $T_{\rm a}$ St **OD** Sp

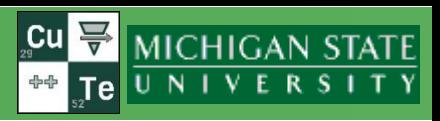

### **We need this utility to create ARIS reconstruction maps**

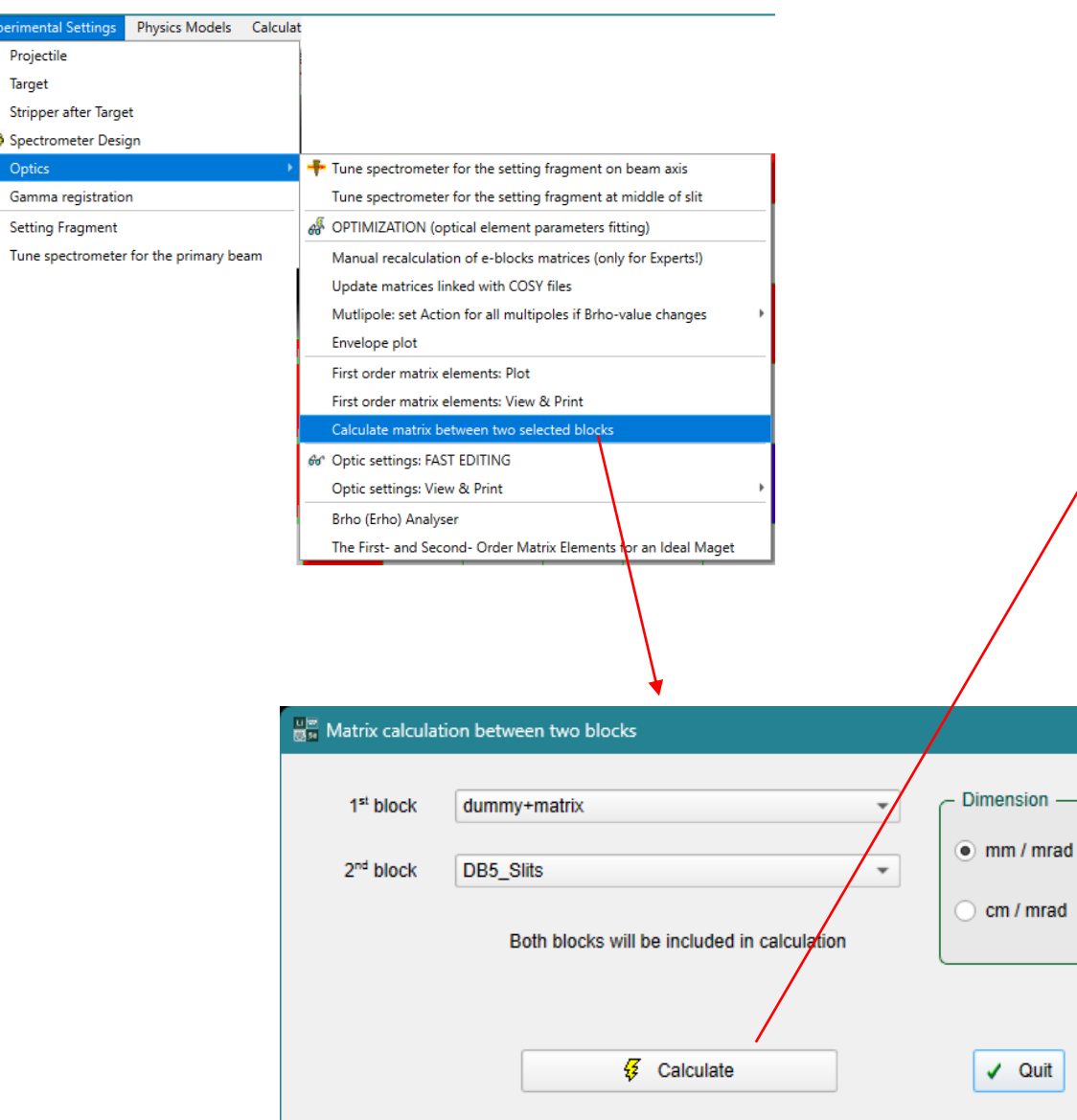

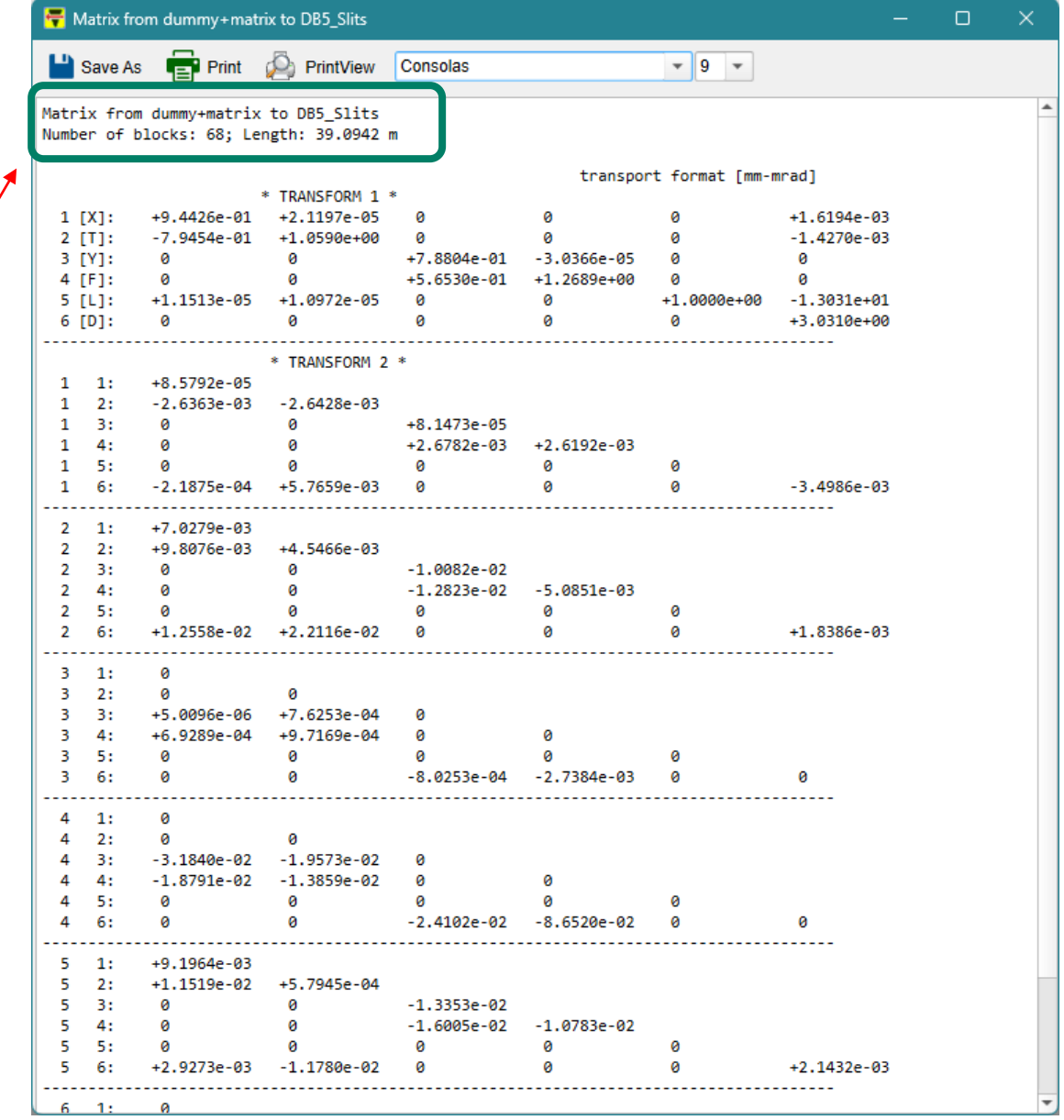

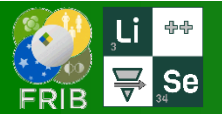

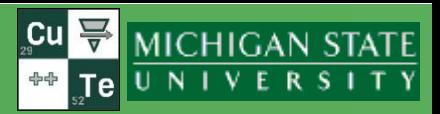

## **Sasha's project**

Week 17 (04/24/2023)

- Adaption of the SSL Qt(v.6.5) example to reach the LISE site
- It's adaptation of this solution to the LISE code source
- Utility source quality improvement with substitution of char\* style with reliable QString & QStringList classes
- but then the work stalled... the connection does not work in the LISE program

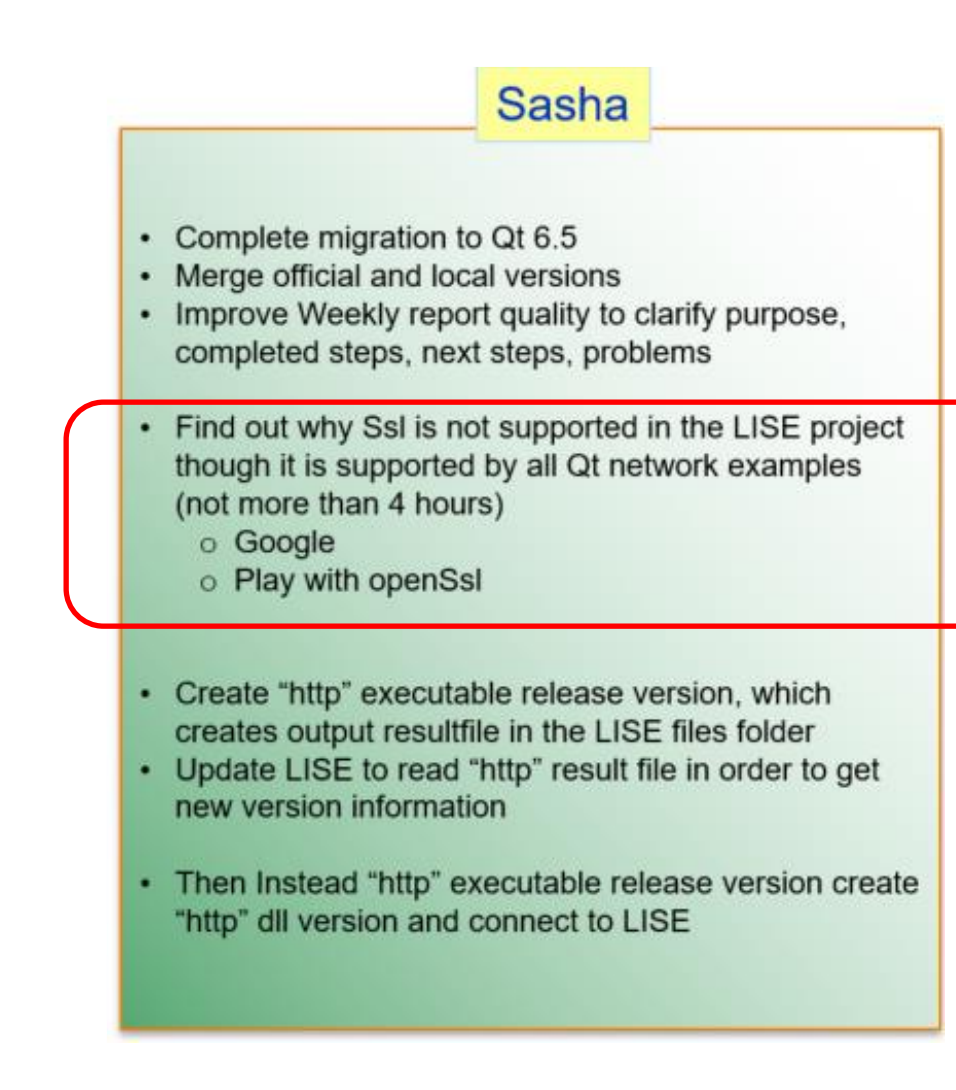

**Size**  $<$ DIR $>$ 231,616 342,720 105,152

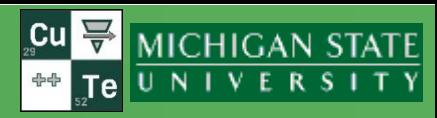

### https://wiki.qt.io/Deploy\_an\_Application\_on\_Windows

### If the library is missing, then the message to send to the user, but not in this case

#### Initial deployment (Quick and dirty)

1. Close Qt Creator.

- 2. Copy the following into C:\Deployment\
	- 1. The release version of MyApp.exe
	- 2. All the .dll files from C:\Qt\5.2.1\mingw48\_32\bin\
	- 3. All the folders from C:\Qt\5.2.1\mingw48\_32\plugins\
	- 4. (If you used QML) All the folders from C:\Qt\5.2.1\mingw48\_32\qml\
- 3. Rename C:\Qt\ to C:\QtHidden\ (This turns your PC into a clean environment, just like one that doesn't have Qt installed).
- 4. Launch C:\Deployment\MyApp.exe.

If your app worked correctly, congratulations! You are almost ready for deployment. You don't want to ship a 1.5GB package though, so it's time to clean up unused files.

If it didn't work correctly, ask for help (see the Appendix)

#### Final deployment (Cleaned up)

Do the deletion steps below in C:\Deployment\ and all of its subdirectories. After each deletion, launch C:\Deployment\MyApp.exe and test it. If it stops working, restore tl

- 1. Launch MyApp.exe. While it is running, try to delete all DLLs. The DLLs that aren't used will go to the recycle bin, leaving behind only the DLLs that you need. (This t
- 2. (If you used QML) Delete a few .qml files and try relaunching MyApp.exe. Repeat until you try all .qml files.
- 3. (If you used QML) Delete *qmldir* files from the folders that have no more DLLs or .qml files

#### When you have removed all the files that you don't need,

1. Rename C:\QtHidden\ back to C:\Qt\ to restore your installation.

2. Distribute your app.

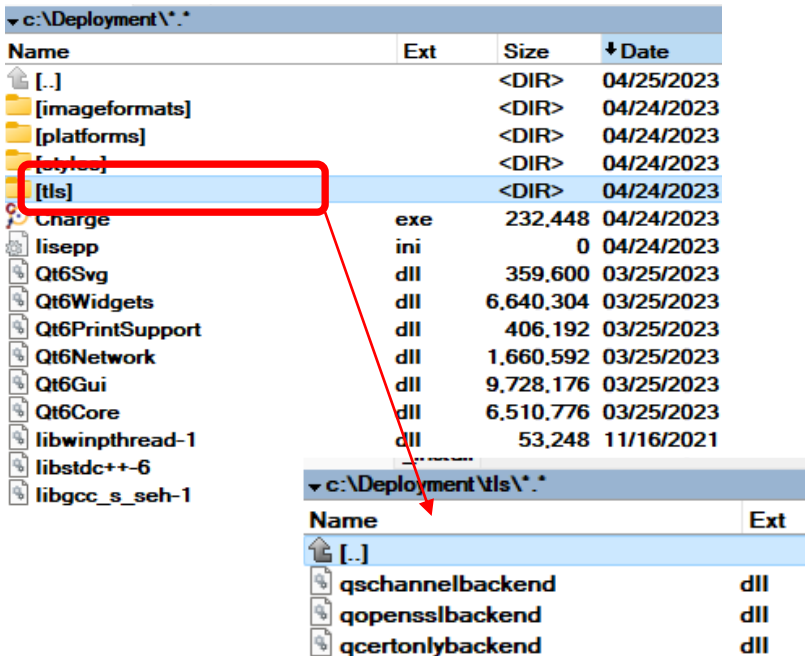

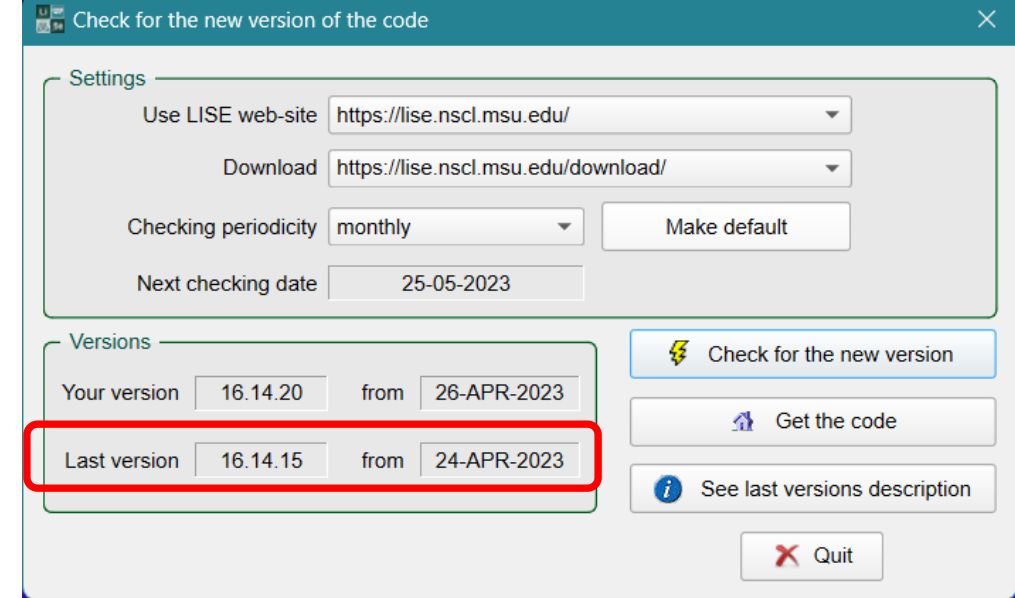

**Project completed** 

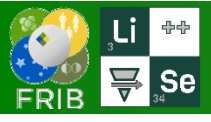

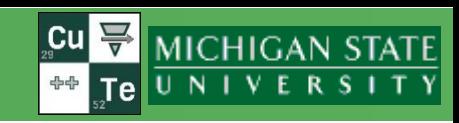

- Works if the calibration file contains the  $4<sup>th</sup>$  column Reff
- Implemented for all ARIS dipoles (Shane)
- Reff is extrapolated as a function of B (field)
- It is supposed to develop a Reff use option for  $B<sub>p</sub>$  and block matrix calculations

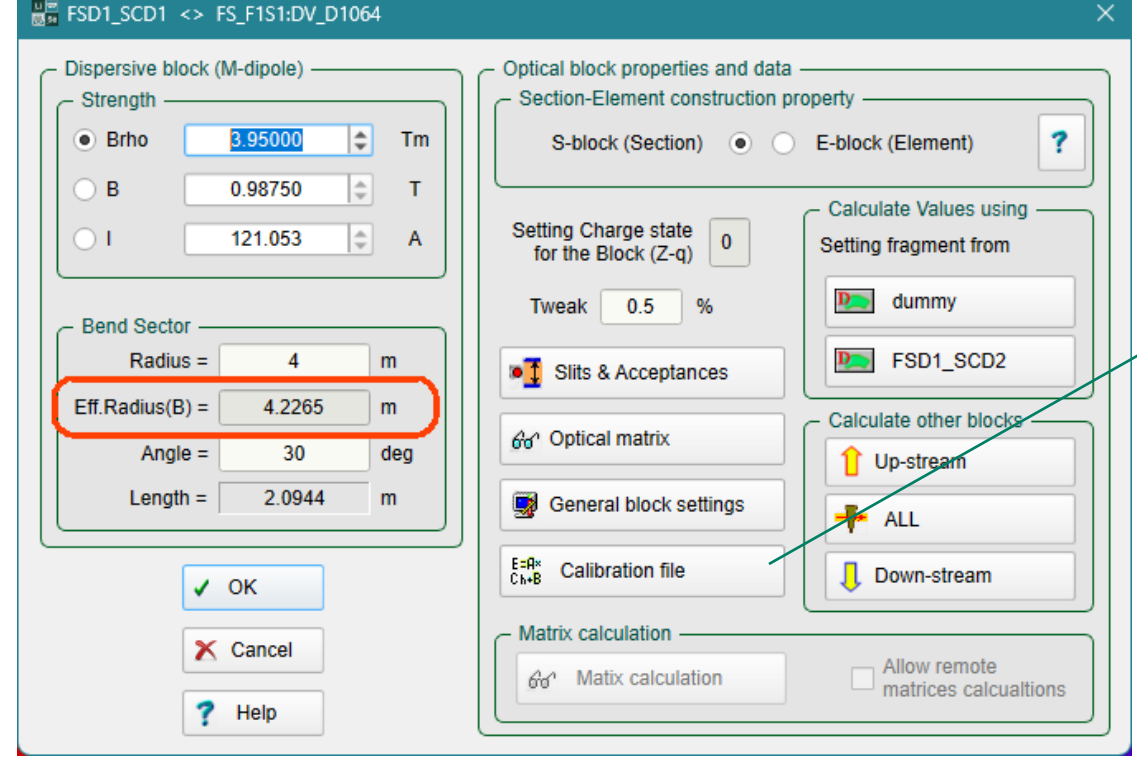

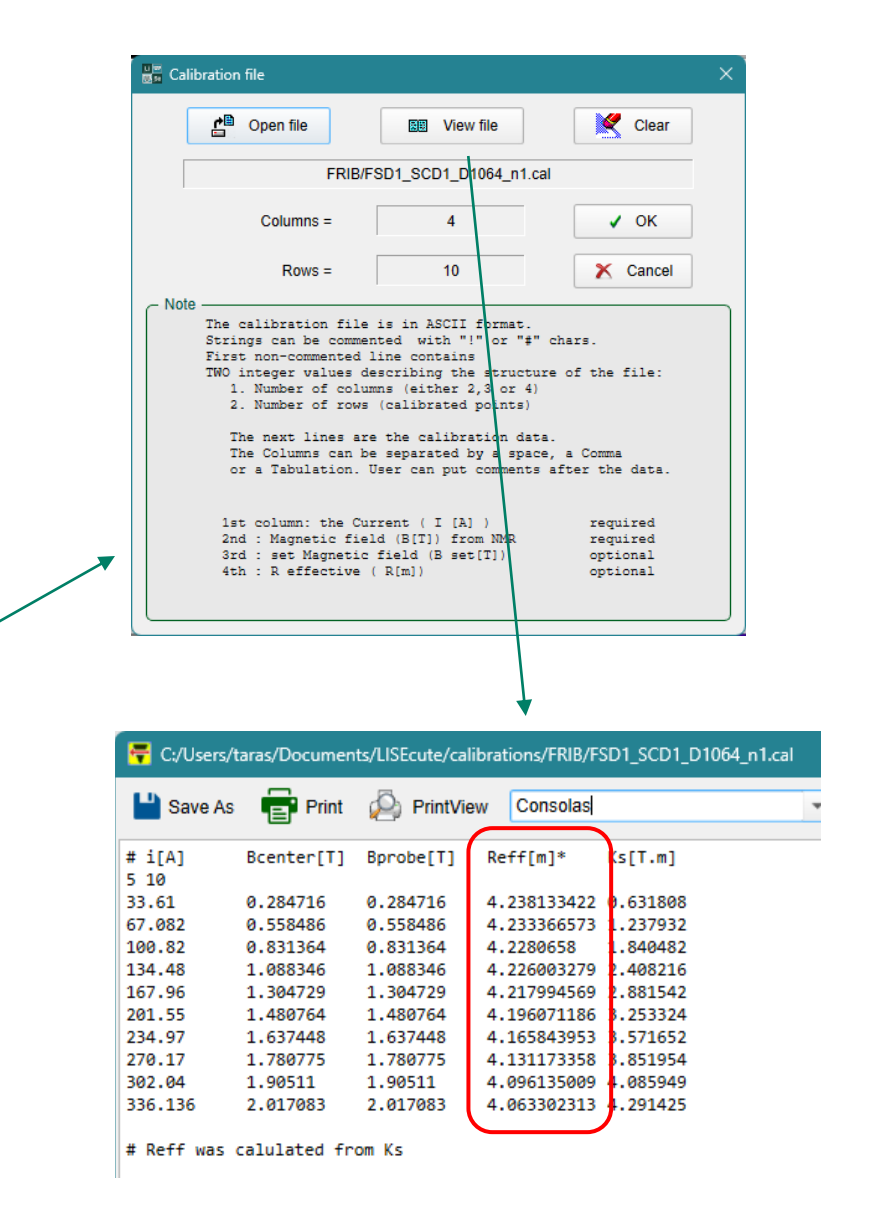

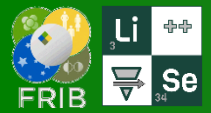

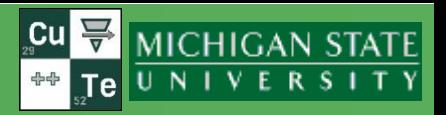

### [https://lise.nscl.msu.edu/porting/porting\\_team.html#assistance](https://lise.nscl.msu.edu/porting/porting_team.html#assistance)

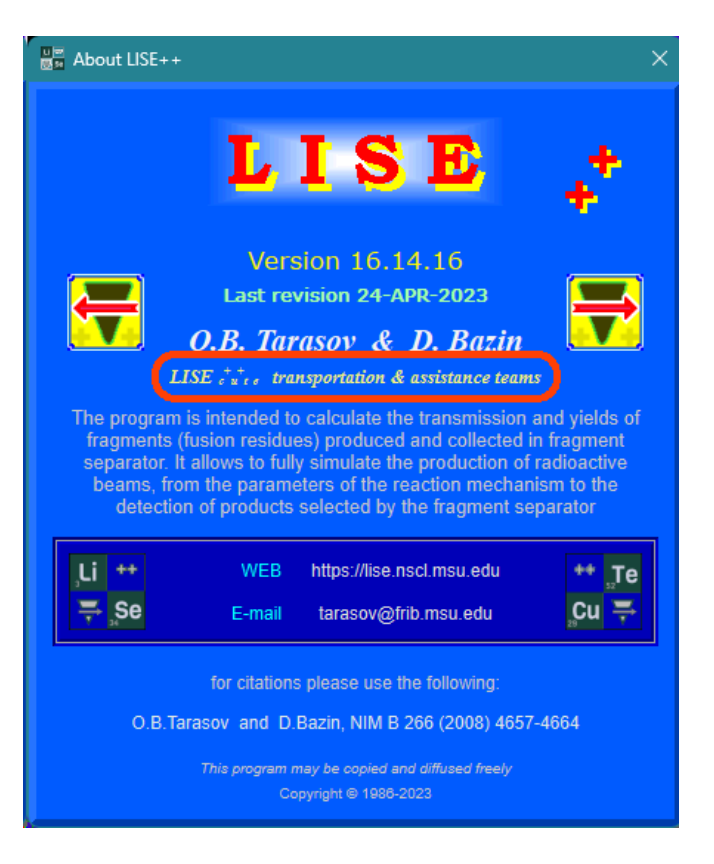

# The LISE<sup>++</sup> Assistance Team

Members assisting on the LISE<sup>++</sup> code development

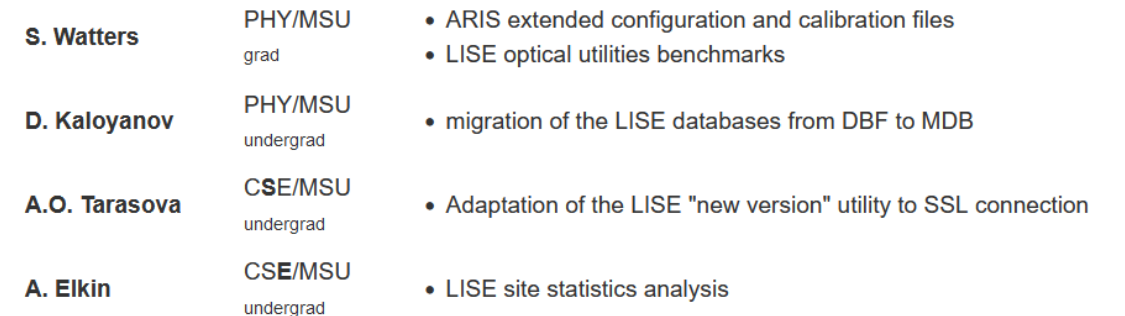